MWS - MARTIN WENGER SOFTWARE **VERSION 4.0** 

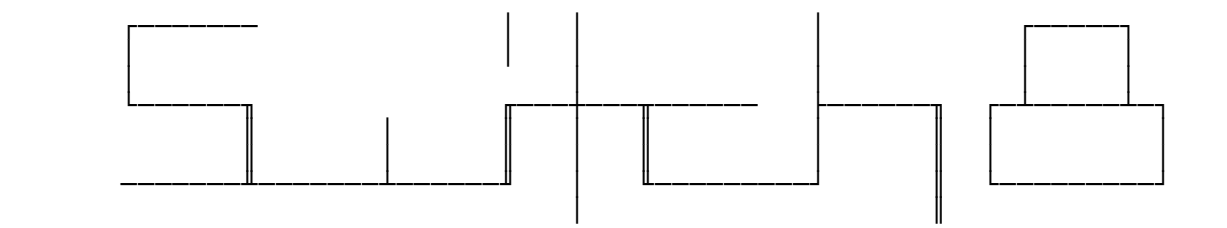

Steuerprogramm für eine 8 Kanal-Relaiskarte an  **einer Parallel- bzw. Centronic-Schnittstelle. Es werden 8 KanÑle (8 Bit) in den Betriebs arten MANUELL, ZEIT, SCHRITT, RANDOM, BLINKEN** und DISCO unterstützt.

 **4.95**

**Inhalt**

- **1. Allgemeines**
- **2. Die Dateien**
- **3. Installation**
- **4. Starthinweise zum Programm SWITCH8**
- **5. Statusanzeige**
- **6. Betriebsarten (Modus)**
	- **6.1 MANUELL (Hauptbetriebsart)**
		- **6.1.1 Tastenwirkung**
		- **6.1.2 Defaultwerte**
	- **6.2 ZEIT**
	- **6.3 SCHRITT**
	- **6.4 RANDOM**
	- **6.5 BLINKEN**
	- **6.6 DISCO**
		- 6.6.1 Vordefinierte Schaltabläufe
		- 6.6.2 Extern definierbare Schaltabläufe

**------------------------------------------------------------------------------**

- **7. Zusatzprogramme**
	- **7.1 SET\_8**
	- **7.2 SWITCH8r**
	- **7.3 MWSLIST**
- **8. Farbanpassungen**
- **9. Funktion und Haftung**
- **10. Betriebsanforderungen**
- **11. Zum Programm**
- **12. Geschichte**

MWS wünscht Ihnen viel Erfolg mit SWITCH8!

**1. Allgemeines**

Dieses Programm unterstützt bzw. steuert eine 8-Kanal Relaiskarte am Parallelport. Es erlaubt eine äusserst flexible Programmierung mittels verschiedenen **Betriebsarten. Nachfolgend werden die Betriebsarten und speziellen Startmîglichkeiten aufgezeigt.** 

Mit der Version 4.0 wurde das Programm gründlich überarbeitet. So werden nun **in allen Betriebsmodi die entsprechenden Steuerfenster offen gelassen. Diese** Fenster zeigen fortwährend die ablaufenden Aktionen. Dadurch wird der Dialog **mit dem Benutzer wesentlich verbessert.**

Diese Dokumentation beinhaltet allerlei Wissenswertes über SWITCH8. Sie soll kein vollständiges Handbuch sein. Da der Benutzer dauernd durch Menüs und Hilfsfenster unterstützt wird, ist das Programm weitgehend selbsterklärend. **Hier werden nur ein paar Punkte, die zum Bedienen des Programms wichtig sind, festgehalten.**

# **2. Die Dateien**

**Zum Lieferumfang gehîren folgende Dateien:**

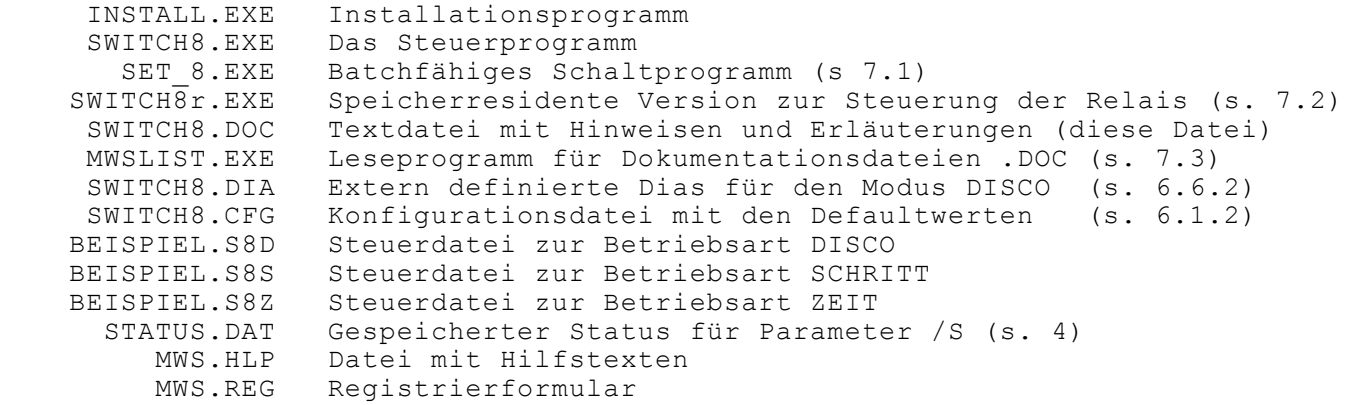

# **3. Installation**

**Die Installation wird mit dem speziellen Installationsprogramm INSTALL.EXE vorgenommen.** 

**Dieses Åbernimmt folgende Aufgaben:** 

- Lizensierung und Personifizierung (falls vom Autor gewünscht)
- Kopieren der Programme und Dateien auf ein gewünschtes Laufwerk
- **bzw. Verzeichnis**
- **Ausdrucken der Programm-Registrierung**
- **Ansehen und/oder ausdrucken der Dokumentation(en)**

**Wichtig!**

Da normalerweise uninstallierte MWS-Programme nicht funktionsfähig sind, ist **die Installation mit INSTALL.EXE zwingend. Das Programm arbeitet nur mit den Laufwerken A: oder B: als Quellaufwerke.**

**4. Starthinweise zum Programm SWITCH8**

**.**

**Das Programm kann auf 2 verschiedene Arten gestartet werden: Der Programmname SWITCH8 ohne Parameter startet das Programm im Normalmodus mit MenÅfÅhrung. Soll der Start in einer Batchdatei erfolgen, sind verschiedene Parameter erlaubt. Damit wird ein vollautomatischer Betrieb mîglich (als Batchbetrieb).**

**Nachfolgend sehen Sie die mîglichen Aufrufparameter:**

 **Starthinweise zum Programm SWITCH8 V4.0 Copyright (c) 1989-94** SWITCH8 Steuerung mittels Menüführung MWS - MARTIN WENGER SOFTWARE  **SWITCH8 [/?] [:] [/M:x:Datei] [/P:x] [/R] [/S] [/T:Satz] [/V] [/MONO:[x]] /? dieser Hilfstext** /: unterdrückt den Programmtitel<br>/M (Modus) S - SCHRITT  **/M (Modus) S - SCHRITT Z - ZEIT** D - DISCO<br>Datei Dateiname Dateiname mit/ohne Pfad für die beiden Modi Z und S.  **Dieser Name muss angegeben werden, wobei auf die Extension verzichtet werden kann! /P (Port) 1,2,3 - LPT1: .. LPT3: /R (Rundlauf) - Unendlicher Lauf des Programms. /S (RelaisSicherheit aus) - Nach verlassen des Programms bleiben** die Relaiszustände erhalten, bzw. werden beim Neustart aus  **der STATUS.dat entnommen und auf die Relais gegeben. /T Satz InfoText von 80 Zeichen auf den Bildschirm ausgeben. /V (Verlassen) - Nach dem Programmlauf wird das Programm verlassen. /MONO:x Monochromausgabe auf Farb- oder LCD-Bildschirm mit Farbe x (1-7) Beispiel: SWITCH8 /P:1 /M:s:Beispiel /T:Dies ist ein Satz. /V**

#### **5. Statusanzeige**

Der Benutzer wird laufend über die wichtigsten Portzustände informiert. Diese Informationen werden am rechten oberen Bildschirmrand gemäss dem **untenstehenden Bildschirmausdruck angezeigt. Das Fenster bleibt immer auf dem Bildschirm.**

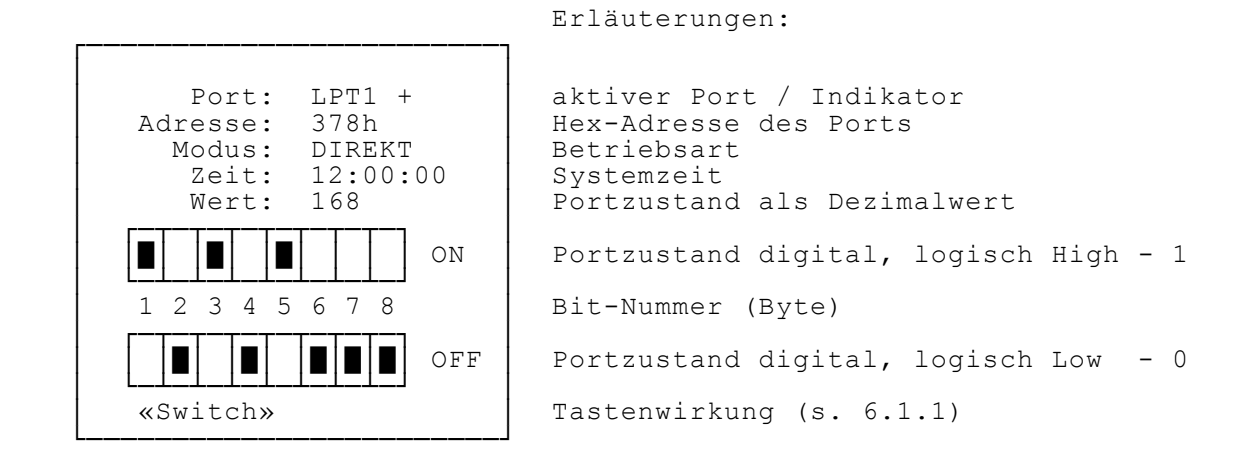

**Der Indikator zeigt, ob die Signale logisch an die Schnittstelle und damit** an die Karte weitergegeben werden. <Tab> schaltet zwischen "unterdrücken" **und "zulassen" um.**

Zusätzlich kann mit <F> ein Funktionstastenmenü mit den wichtigsten, zur **jeweiligen Betriebsart passenden, Informationen ein- oder ausgeblendet werden. Dieses MenÅ erscheint am unteren Bildschirmrand. Alle anderen Fenster (Betriebsarten und Hilfen) erscheinen je nach Bedarf.** Weitere Hinweise für die Tastenbefehle finden Sie im jeweiligen Abschnitt der **Betriebsarten.**

**6. Betriebsarten (Modi)**

**.**

**In der Version 4.0 sind 6 Betriebsarten mîglich: MANUELL, ZEIT, SCHRITT, RANDOM, BLINKEN und DISCO. Die Taste <H> îffnet ein dem jeweiligen Modus**  entsprechendes Hilfefenster. Darin werden alle möglichen Tastenbefehle erklärt

**Dies sind mîglicherweise mehr, als Sie im FunktionstastenmenÅ erkennen kînnen.**

Speziell in den menügeführten Modi SCHRITT und DISCO sind während dem Programm  **ablauf die folgende Tastenbefehle wirksam:** 

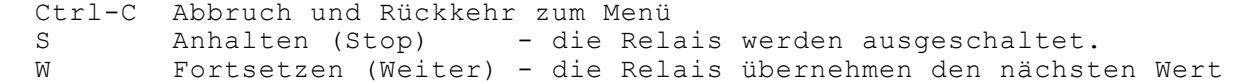

**Bitte beachten: Jeder Programmlauf in allen Modi kann mit der <Pause>-Taste angehalten werden. Dabei bleiben allerdings die Relaiswerte bestehen. Dies**  ist eine Systemfunktion welche durch DOS zur Verfügung gestellt wird.

**6.1 MANUELL (Hauptbetriebsart)**

**Dieser Modus erlaubt das manuelle Steuern der Relaiskarte. Jedes Bit kann einzeln gesetzt werden. Die Manipulation des gesamten Bytes ist ebenfalls mîglich.** Die Ausgänge können auf alle 3 durch DOS unterstützte Parallelschnittstellen **geschaltet werden. Nachfolgend sehen Sie die zu diesem Modus gehîrenden Tastenbefehle:**

> **A Alle KanÑle AUS C Copyright D Dokumentation lesen E Alle KanÑle EIN F F1-MenÅ ein/aus H Hilfe (dieses Fenster)** I invertiert die Kanäle  **M MODUS - Wahl P Portadresse wechseln Q QUIT - Programm beenden T Tastenwirkung (s.DOC)** W Default-Werte<br>Shift «Impuls»-Taste  **Shift ÆImpulsØ-Taste (s.DOC) ? Informationen Tab Port aktiv/passiv 1..8 invertiert Einzelkanal Return gleicher Modus Esc schliesst das aktuelle Fenster**

## **6.1.1 Tastenwirkung**

**Ab der Version 3.4 des Programms wird unter 2 verschiedenen Tastenwirkungen unterschieden. Die Taste <T> schaltet im Modus MANUELL zwischen der normalen ÆSwitchØ- und der ÆImpulsØ-Funktion um.** 

- **ÆSwitchØ entspricht der bisherigen Tastenfunktion. Beispielsweise bewirkt der Druck auf die Taste <1> das Invertieren des 1. Kanals. Aus 'AUS' wird 'EIN' oder umgekehrt. Die öbertragung der Daten an die Relais erfolgt, bei aktivem Port, sofort.**
- **ÆImpulsØ entspricht der neuen Tastenwirkung. Somit bewirkt zum Beispiel**  der Druck auf die Taste <1> wie bei «Switch» das Invertieren des 1. Kanals. Bei blinkender Statusanzeige werden die Veränderungen des Statusbildes noch nicht auf die Relais übertragen. Dies ge **schieht erst durch den Druck auf die <Shift>-Taste. Dabei blinkt die Anzeige nicht mehr. Sobald <Shift> losgelassen wird, werden die Relais wieder ausgeschaltet.**  Die Feststelltaste <Caps Lock> hält diese Impulsfunktion von  **<Shift> fest. Ein wiederholter Druck auf die Taste <Caps Lock> entspricht dem Loslassen von <Shift>.**
	- **Merke: Nur bei nicht blinkender Statusanzeige wird der Kanal** status auf die Relais übertragen!

### **6.1.2 Defaultwerte**

Für die Betriebsarten SCHRITT, RANDOM, BLINKEN und DISCO können Vorgabewerte **festgelegt werden. Diese bleiben in der Datei 'SWITCH8.CFG' gespeichert, von wo sie SWITCH8 bei jedem Programmstart automatisch wieder einliest. In der Hauptbetriebsart MANUELL kînnen Sie diese Werte durch die Eingabe von <W>erte**  im darauf erscheinenden Fenster 'Defaultwerte' verändern.

Die vorgeschlagenen Vorgabewerte können für jede Betriebsart verändert werden. **Es handelt sich dabei um die Werte die das Programm, ohne énderung, automatisc h**

**einsetzt.**

**Die 3. Spalte des Fensters 'Defaultwerte' zeigt die jeweils mîglichen Werte.**

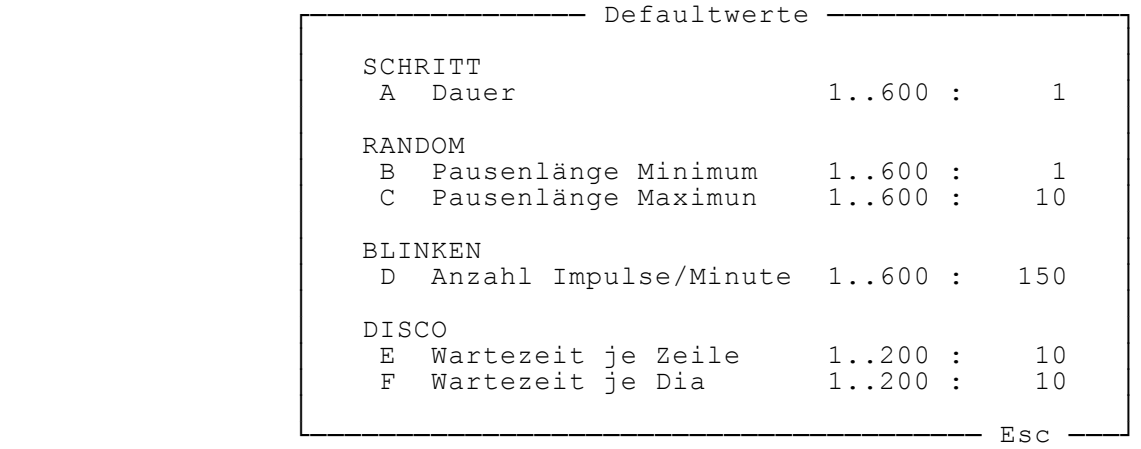

**Dieser Bildschirmausdruck zeigt die Standardwerte, wie sie bei der Auslieferun g von SWITCH8 festgelegt worden sind.**

**6.2 ZEIT**

Dieser Modus ermöglicht die Kanäle in Zusammenhang mit der Systemzeit zu pro**grammieren. Jeder Kanal kann zu einer bestimmten Zeit innerhalb eines Tages ein- bzw. ausgeschaltet werden. Die Programmierung kann als Steuerdatei gespei -**

chert werden. Sie steht damit jederzeit zur Verfügung. Diese Steuerdatei wird **ebenfalls benîtigt, wenn das Programm aus einer Batchdatei gestartet wird.**

---- Betriebsart ZEIT -- **³ ³ ³ Dateiname: BEISPIEL.S8Z ³ Aktuelle Zeit: 10:25:30 ³ ³ 1 EIN** Dauer AUS **a** Kanal 1 10:10:00 01:00:00 11:10:00<br>
Kanal 2 12:00:55 01:15:00 13:15:55  **³ Kanal 2 12:00:55 01:15:00 13:15:55 ³ 20:00:00 03:00:00 23:00:00<br>00:00:00 00:55:00 00:55:00 Kanal 4** 00:00:00 00:55:00 00:55:00<br>**Kanal 5** 11:22:00 00:22:00 11:44:00 **Kanal 5** 11:22:00 00:22:00 11:44:00<br>**Kanal 6** 05:00:00 17:11:00 22:11:00 **Kanal 6** 05:00:00 17:11:00 22:11:00<br>**Kanal 7** 15:45:00 05:15:00 21:00:00 **Kanal 7 15:45:00 05:15:00**<br>**Kanal 8 00:00:00 00:00:00 ³ Kanal 8 00:00:00 00:00:00 00:00:00 ³ ³ ³** Rundlauf über Tag: aus  **³ ³ --- (H)ilfe, Esc -**

Die Eingabe mit <E> oder <Return> in die entsprechende Spalte (Ein, Dauer oder Aus) bewirkt eine sofortige Neuberechnung der übrigen Spalten. Im Rundlauf **wird das Programm unendlich, tagelang laufen. Jede vorgenommene Schaltung (Ein oder Aus) wir durch invertiern der jeweiligen**

**Zeit angezeigt.**

**Der Programmlauf kann nur mit <Ctrl-C> abgebrochen werden!**

**Nachfolgend sehen Sie die zu diesem Modus gehîrenden Tastenbefehle:**

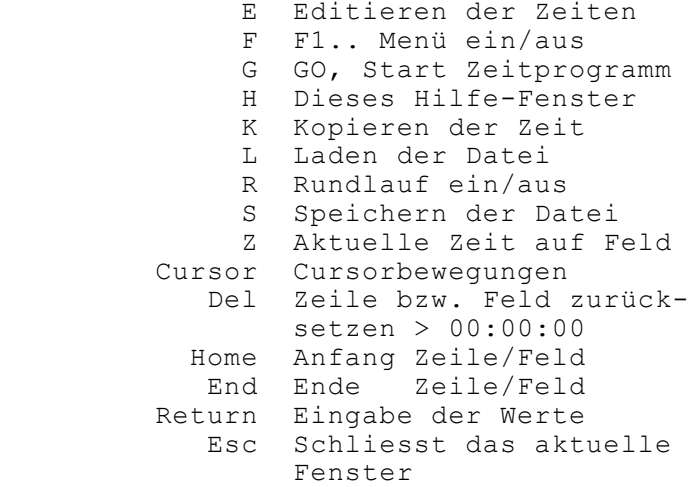

**Die Tastenwirkung unterscheidet sich je nach Zustand des Editors. Normalerweise bewirkt die Taste <Del> die RÅcksetzung der gesamten Zeile, in der sich der Cursor befindet, auf 00:00:00. Mit <Return> oder <E> wird die im Cursor befindliche Zeit mutiert. Jetzt bezieht sich <Del> auf das besagte Zeitfeld.** 

**6.3 SCHRITT**

Diese Betriebsart erlaubt die 8 Kanäle in maximal 2000 Schritten individuell **zu programmieren. Dabei kann die Dauer des einzelnen Schrittes zwischen einer 1/10 Sekunde (1 Einheit) und 60 Sekunden (600 Einheiten) festgelegt werden. Auch diese Daten kînnen in einer Steuerdatei gespeichert werden. Genau gleich wie beim Modus ZEIT. Die Taste <R> erlaubt den Rundlauf des Programms einbzw. auszuschalten.** 

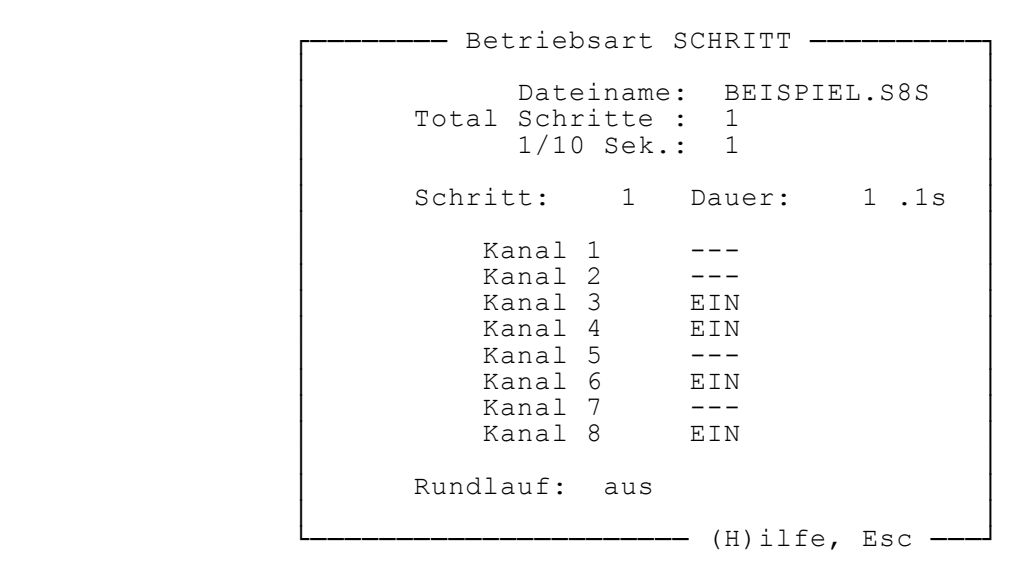

**Nachfolgend sehen Sie die zu diesem Modus gehîrenden Tastenbefehle:**

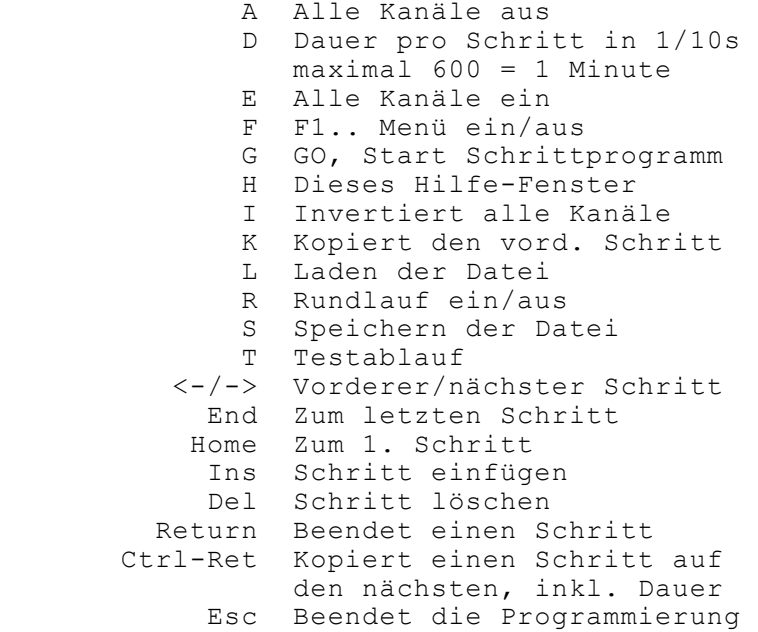

**Bitte beachten: Das Programm wird mit <Ctrl-C> erst nach Ablauf des aktuellen Schrittes abgebrochen, also nach maximal 1 Minute.** 

**6.4 RANDOM**

**Dabei handelt es sich um einen programmierbaren Zufallsgenerator welcher die**  8 Kanäle steuert. Es können 2 verschieden Kriterien bestimmt werden. Zuerst besteht die Möglichkeit, die aktiven Kanäle dem Zufall zu übergeben. Das heisst, es können verschiedene Kanäle vom Ablauf ausgenommen werden, z.B.: **(aktiv) 1,4,6,8 oder 2-5. Des weiteren kann die Wartezeit zwischen den Schritten ebenfalls dem Zufall ausgesetzt werden. Dazu wird die minimale sowie die maximale Wartezeit be**stimmt. Diese beträgt zwischen einer 1/10 Sekunde (1 Einheit) und 60 Sekunden **(600 Einheiten).**

--- Betriebsart RANDOM - **³ ³** Beteiligte Kanäle (1..8)  **³ ³ ³ 1 2 3 4 5 6 7 8 ³ ³ ³** Pausenlänge in 1/10 Sec.  **³ ³** *Minimum : 1* Maximum : 1  **³ ³ -------** (H)ilfe, Esc -

**Der Programmlauf kann nur mit <Ctrl-C> abgebrochen werden! Nachfolgend sehen Sie die zu diesem Modus gehîrenden Tastenbefehle:**

A Alle Kanäle AUS E Alle Kanäle EIN F F1.. Menü ein/aus  **G GO, Start Random-Programm H Dieses Hilfe-Fenster**  P Pausenlängen einstellen  **T Test (10 Sekunden)** 1..8 Kanal wählen  **Esc Beendet die Programmierung** **6.5 BLINKEN**

Diese einfache Funktion ermöglicht den Blinkbetrieb aller Kanäle. Es können **3 verschieden Kriterien bestimmt werden.**  Zuerst besteht die Möglichkeit, die Kanäle fürs Blinken zu bestimmen. Das **heisst, es kînnen verschiedene KanÑle vom Blinken ausgenommen werden, z.B.: (aktiv) 1,4,6,8 oder 2-5. Des weiteren kînnen die Blinkgeschwindigkeit von 1 bis 600 Impulsen/Minute eingestellt und die Ausgabe bestimmt werden. Bei der invertierenden Ausgabe**  werden die gewählten mit den nichtgewählten Kanälen abwechslungsweise umge**schaltet bzw. ein-/ausgeschaltet.**

**- Betriebsart BLINKEN - ³ ³** Beteiligte Kanäle (1..8)  **³ ³ ³ 1 2 3 4 5 6 7 8 ³ ³ ³ ³ Anzahl Impulse/Minute : 100 ³ ³ ³** Invertierende Ausgabe : nein  **³ ³ -------** (H)ilfe, Esc -

**Der Programmlauf kann nur mit <Ctrl-C> abgebrochen werden! Nachfolgend sehen Sie die zu diesem Modus gehîrenden Tastenbefehle:**

> **A Alle KanÑle AUS**  E Alle Kanäle EIN  **F F1.. Menu ein/aus G GO, Start Random-Programm H Dieses Hilfe-Fenster P Impuls-Anzahl einstellen I Invertierende Ausgabe ein/aus T Test (10 Sekunden)**  1..8 Kanal wählen  **Esc Beendet die Programmierung**

**6.6 DISCO**

Diese Betriebsart ermöglicht die einfache Programmierung von Schaltabläufen **wie sie vor allem mit Lichtanlagen Verwendung finden. Einzelne Ablaufbilder, kurz Dias genannt, werden nacheinander zu einem Gesamtablauf zusammengestellt. Jedes der 10 vorgegebenen Dias kann invertiert und/oder gedreht werden. Die besagten Dias sind nachfolgend unter 6.6.1 abgebildet.**

**Jeder Ablauf (Speichername) kann maximal 200 Dias mit einer Gesamtlaufzeit bei 108 Sekunden pro Dia = 36 Minuten betragen.**

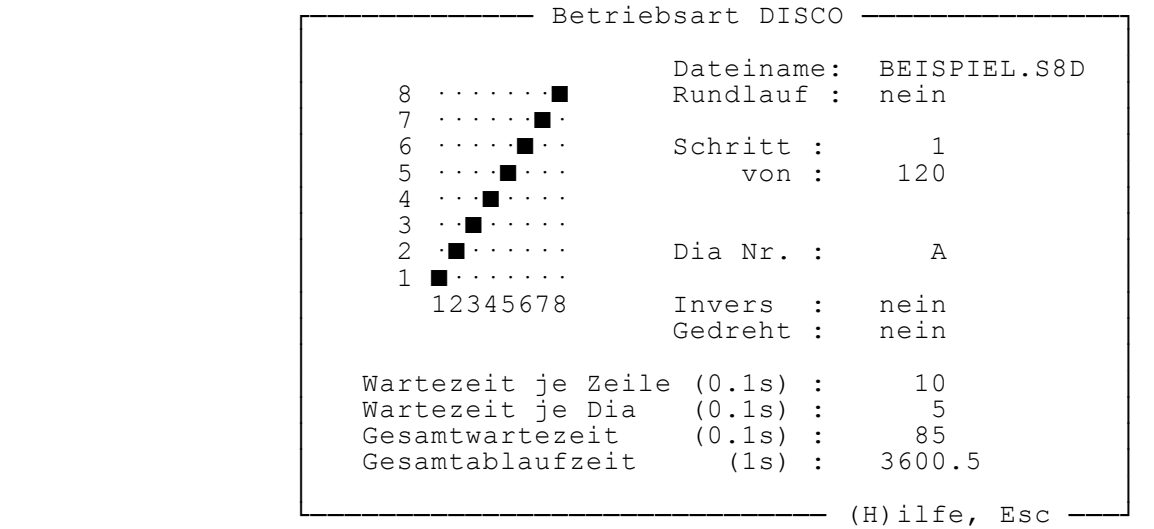

<T> lässt die gesamte Programmierung testhalber ablaufen, ohne dass die Stati **auf die Relais geschaltet werden.**

**Nachfolgend sehen Sie die zu diesem Modus gehîrenden Tastenbefehle:**

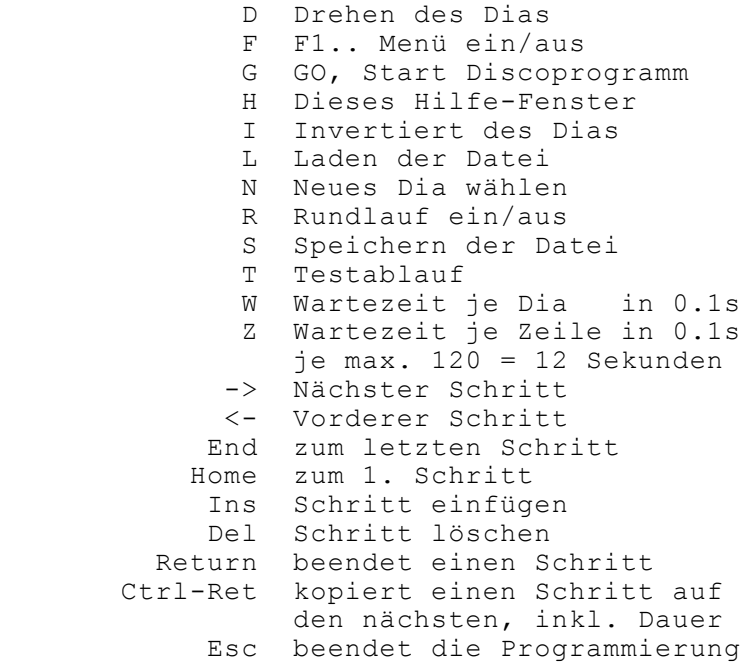

**Mit <N> oder <Return> îffnet sich ein kleines Fenster. Dieses erlaubt jeweils die Auswahl eines von 10 vorprogrammierten Dias.** 

Jedes aktuell angezeigte Dia kann mit <T> in die Statusanzeige als Test übergeben werden. Dies erlaubt die Kontrolle der Wirkung vor der endgültigen Auf**nahme in den Ablauf.**

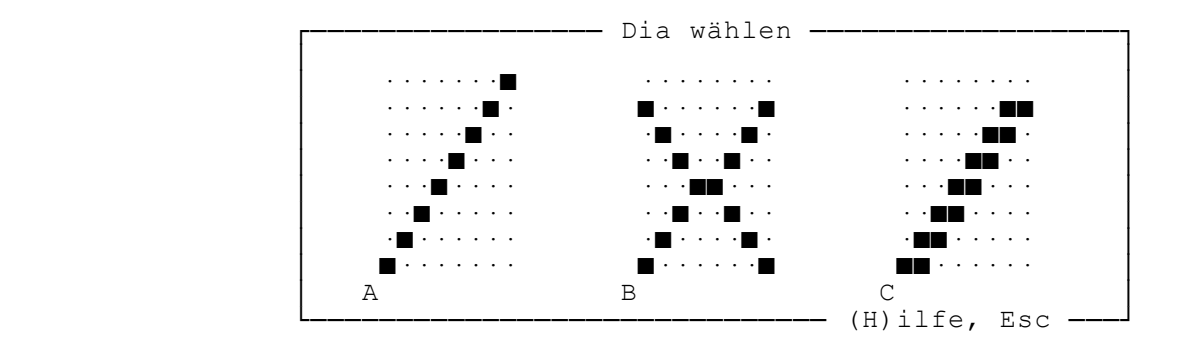

**Hier sehen Sie die zu diesem Fenster gehîrenden Tastenbefehle:**

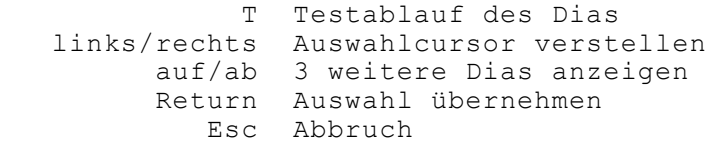

### 6.6.1 Vordefinierte Schaltabläufe

Alle vorprogrammierten Dias können invertiert und/oder gedreht werden. 10 Stück (A..J) sind vordefiniert und lassen sich nicht verändern. Weitere 14 Dias lassen sich extern vordefinieren (s. 6.6.2).

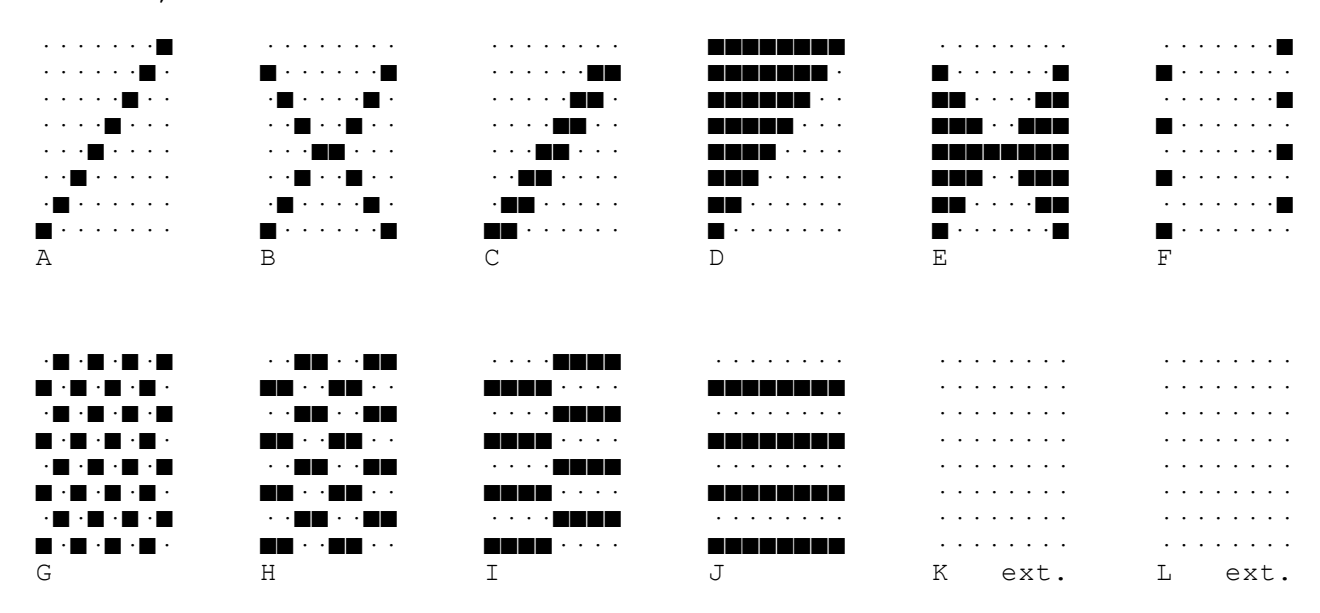

Normale, vordefinierte Dias

Invertierte, vordefinierte Versionen

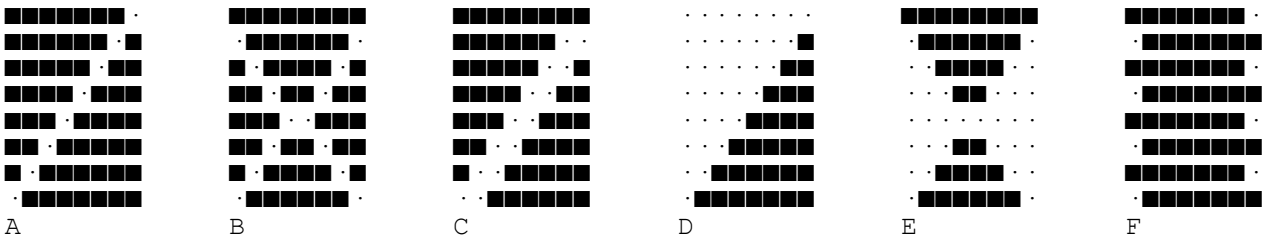

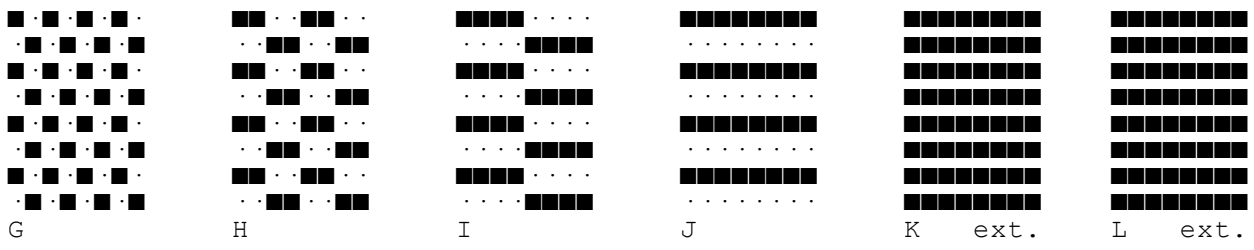

#### 6.6.2 Extern definierbare Schaltabläufe

**Die Datei SWITCH8.DIA erlaubt die Vorprogrammierung weiterer 14 Dias. Mit**  einem normalen Texteditor lässt sich diese Datei editieren. Dabei muss das **vorgegebene Schema bzw. dessen Bedingungen beibehalten werden:**

 **- Das erste Dia beginnt auf der 1. Zeile der Datei**

- **Nur die ersten acht Zeichen jeder Zeile werden eingelesen**
- **Jedes Dia enthÑlt 8 Gruppen mit je 8 Zeichen '00000000'**
	- **Jede Gruppe betsteht nur aus den Zeichen '0' und '1'**
	- **Eine '1' bedeutet Kanal EIN, eine '0' bedeutet Kanal AUS**
	- **Nach 8 Gruppen folgt eine Leer- oder Kommentarzeile**
	- **Maximal 14 Dias werden eingelesen**
	- **Leere Dias (alles '0') am Schluss der Datei werden ignoriert.**

**WICHTIG !**

Sollten einmal ganze Schaltabläufe mit externen Dias abgespeichert worden sein, dürfen die externen Dias nicht mehr verändert werden. Sonst stimmen die Daten nicht mehr überein.

**Nachfolgend sehen Sie den Anfang der Datei SWITCH8.DIA**

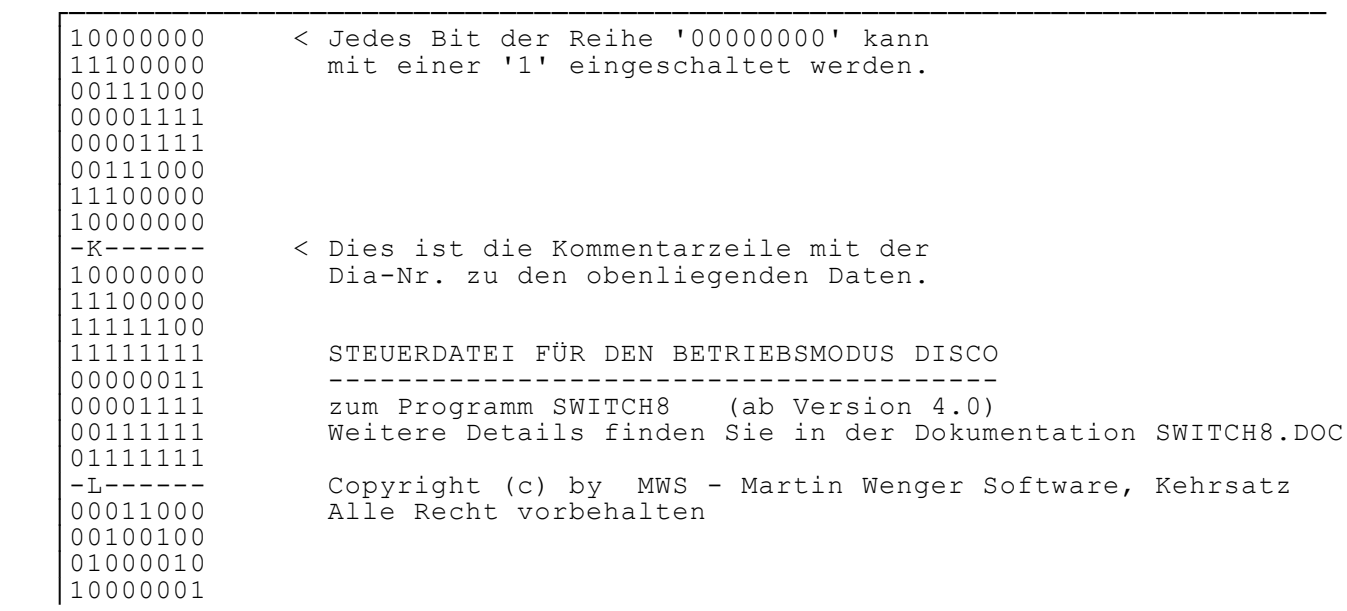

**7. Zusatzprogramme**

**7.1 SET\_8**

**Dieses Zusatzprogramm erlaubt die direkte Beeinflussung der Relais. Es arbeitet sowohl direkt unter dem DOS-Prompt als auch als Batchprogramm.**

**Syntax: SET\_8 Port Status** 

 **Port 1..3 - bezieht sich auf den Parallel-Port LPT1: .. LPT3:** Status übergibt den Relais den gewünschten Schaltzustand in der  **Reihenfolge (Kanal) 12345678, dabei ist 1=ein und 0=aus.**

**Beispiel: SET\_8 3 10000000 schaltet auf LPT3: nur Relais 1 auf ein, der Rest bleibt ausgeschaltet.** 

# **7.2 SWITCH8r**

**Dabei handelt es sich um ein speicherresidentes Programm. Es erlaubt die**  Beeinflussung der Relaiszustände aus jedem DOS-Programm heraus. Es wird **mit einer Hotkey-Befehlsfolge aufgerufen.**

**Syntax: SWITCH8R [/?] [/T:Taste] [/MONO:[x]]**

 **/? Dieses Hilfe-Fenster Bestimmt die Tastenfolge für den Programmaufruf.**<br>1 = <Alt> <F10> (default)  $1 = \langle \text{Alt} \rangle \langle \text{F10} \rangle$ <br>  $2 = \langle \text{Alt} \rangle \langle \text{SS} \rangle$  **2 = <Alt> <S> 3 = <Ctrl><F10> /MONO:x Monochromausgabe auf Farb- oder LCD-Bildschirm mit Farbe x**  $(1-7)$ .

**Tip: Falls der Aufruf auf Maschinen >80286 nicht funktioniert, muss in der CONFIG.sys die Zeile "SWITCHES = /K" aufgenommen werden. Nach einem Neustart der Maschine sollte der Aufruf klappen.**

# **7.3 MWSLIST**

**Mit diesem Programm kînnen Dokumentationsfiles (.DOC) und andere Textdateien gelesen und ausgedruckt werden. Es wird auch innerhalb des Programms INSTALL** verwendet. Mit den folgenden Aufrufparametern lässt sich das Programm mit dem **DOS-Prompt verwenden:**

**Syntax: MWSLIST [Dateiname] [/Z] [/MONO[:x]]**

 **Dateiname Name und ev. Pfad der zu lesenden Datei. Ohne Angabe wird nach \*.DOC im aktuellen Verzeichnis gesucht. /Z numeriert die Zeilen /MONO:x Monochromausgabe auf Farb- oder LCD-Bildschirm**  $mit$  Farbe x  $(1-7)$ .  $(default = 7)$ 

**Im Modus MANUELL bewirkt <D> den Aufruf von MWSLIST mit der Dokumentation SWITCH8.doc.**

#### **8. Farbanpassungen**

**Die Programme ermitteln automatisch den aktuellen Bildschirmmodus. Einerseits** werden die Modi MDA und HGC für die Monochromausgabe und andererseits die Modi CGA, EGA und VGA für die Farbausgabe erkannt.

Auf älteren LCD-Displays in der Betriebsart CGA können die Farbausgaben teil**weise recht unleserlich ausfallen. Daher kann die Bildschirmausgabe mit dem Parameter /MONO auf monochrome Farbwerte umgeschaltet werden. Somit erfolgt auf einem Farbbildschirm, der in den Modi CGA, EGA oder VGA betrieben wird, die Ausgabe mit monochromer Darstellung.**

**Eine Erweiterung in diesem Parameter erlaubt die Vorgabe einer bestimmten Farbe.** 

Beispiele: /MONO:7 Bestimmt grau (7) für die monochrome Ausgabe. Dies  **entspricht dem Defaultwert oder /MONO.** /MONO:1 Bestimmt blau (1) für die monochrome Ausgabe.

Zulässig sind alle DOS-Standardfarbwerte von 1..7.

**9. Funktion und Haftung**

Die Funktionen des Programms wurden in Praxistests geprüft. **Da verschiedene Parameter unterschiedliche Beeinflussungen des Programmlaufes zulassen, sollte durch den Anwender die vorgesehene Anwendung bzw. Steuerauf**gabe überprüft werden, bevor die zu steuernden Geräte angeschlossen werden.

> **FöR SCHéDEN AN ANLAGEN UND GERéTEN DIE DURCH DIE VERWENDUNG DES PROGRAMMS SWITCH8 VERUR- SACHT WERDEN, WIRD JEDE HAFTUNG ABGELEHNT !**

#### **10. Betriebsanforderungen**

**Zum Betrieb des Programms SWITCH8 benîtigen Sie folgende, minimale Hardwarekonfiguration:**

- **1. MS- oder PC-DOS Computer, DOS >3.0, mindestens 256 KB RAM, 1 Floppy und 1 parallele (Centronics) Schnittstelle.**
- **2. Das Programm SWITCH8**
- **3. Eine 8-Bit Relaiskarte zum Anschluss an die parallele Schnittstelle.**

Beispiel: Relaiskarte, Artikel Nr. 97 58 77-11, zuzüglich Netzteil  **von CONRAD ELECTRONICS Klaus-Conrad-Str. 1 D-92240 Hirschau**

- **Technische Daten: - 8 Leistungsrelais mit je 1 Ruhe- und Arbeitskontakt,**  Belastung max. 8A je Kontakt, mit Schraubanschlüssen.
	- **je Kanal 1 Kontroll-LED - Centronics-Anschluss**
	- **Reset-Schalter**
	-
	- **Betriebsspannung 9..12 Volt, 500mA**
	- **Eigene Spannungsregulierung**
- 4. Ein paralleles Verbindungskabel (Computer Karte), Länge <5m.

#### **11. Zum Programm**

**Alle Programme sind in BORLAND PASCAL geschrieben.**  Die folgenden Angaben geben über verschiedene Details Auskunft:

 **Copyright: MWS - Martin Wenger Software Eigerweg 4, CH-3122 Kehrsatz**

 **Programm: SWITCH8.pas**

**Version: V4.0 - Rev 0**<br>Datum: 23.06.89  **Datum: 23.06.89 Compiler: BORLAND PASCAL, (C) by BORLAND Inc, USA**

MS-DOS: >3.0<br>Bildschirm: MDA, MDA, CGA, EGA, VGA, alle im Textmodus<br>ab 256 K Speicher:  **Hardware: 8 Bit-Relaiskarte an LPTx:**

 **Beschrieb: Ermîglicht die Steuerung einer Relaiskarte an einem be liebigen parallelen Druckerport, als Vordergrundprogramm.**

# **12. Geschichte:**

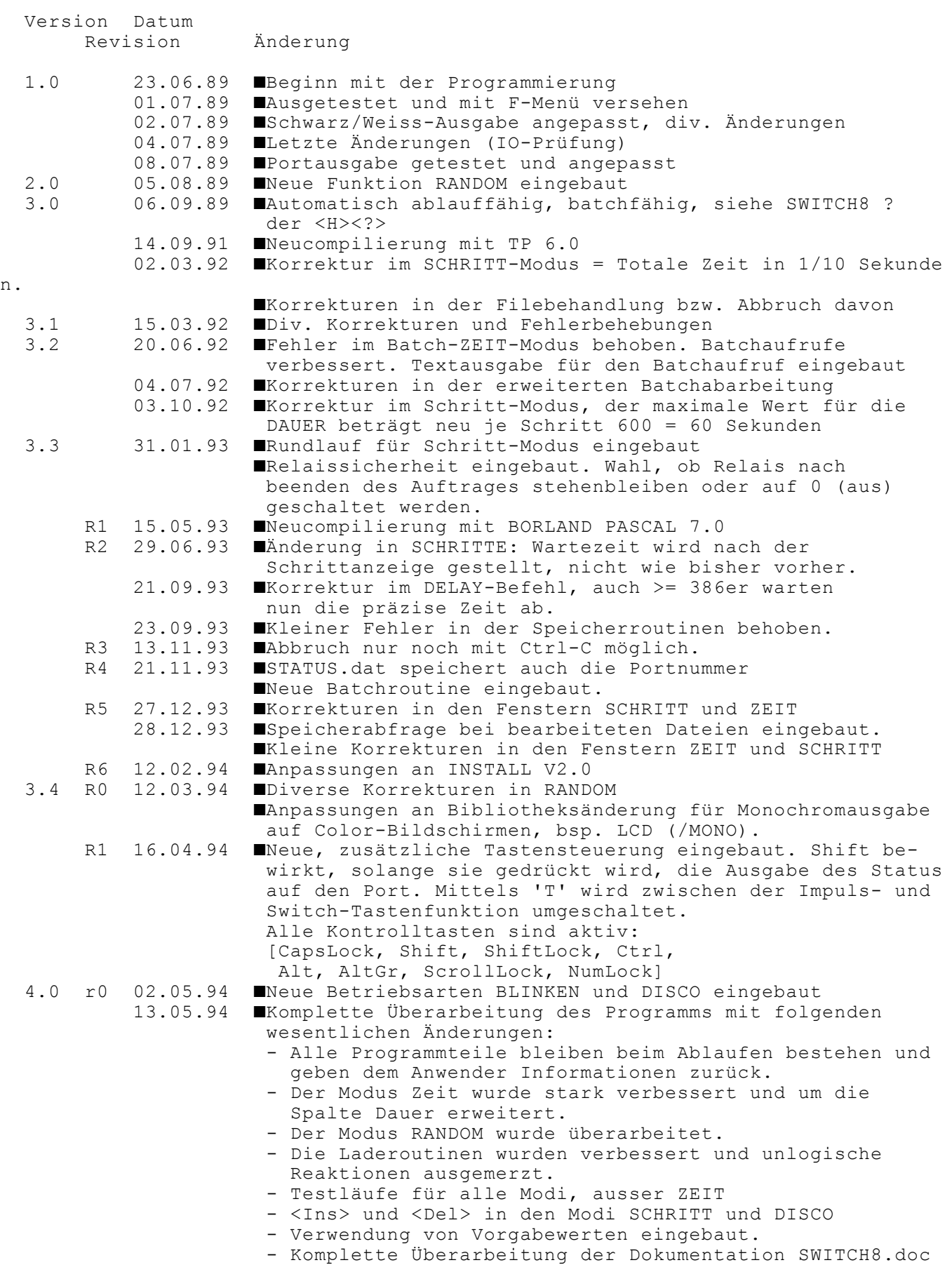

 **- Dokumentation kann aus SWITCH8 gelesen werden** 

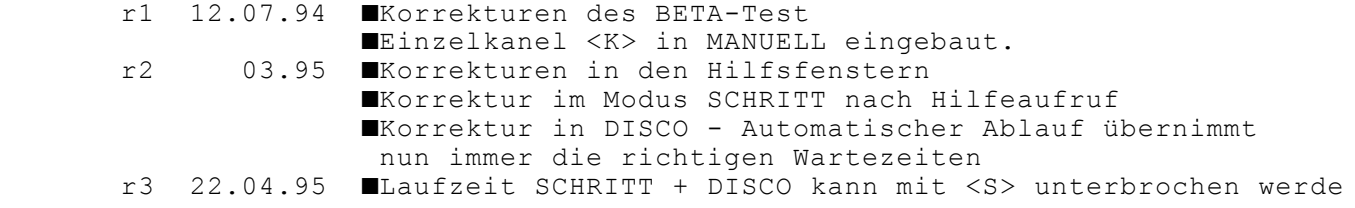

**n**

**\*ende\***